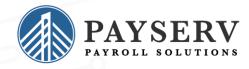

# **Our NEW isolved release goes live**

April 8, 2022

Release 8.6 – is jam packed with exciting new additions! We are working hard to provide the best tools for you and your team.

In this release: Occurrence Tracking Configurable Onboarding I-9 Updates Menu Item Location Changes

# Time & Labor Management

#### **Occurrence Tracking**

The Occurrence Tracking module in isolved is a solution that takes Time Card alerts and applies points to identify when corrective actions need to take place per a company's policy. This can also be used as a stand-alone module in Human Resources where occurrences can be entered by users. As employees accumulate points and reach predetermined thresholds, a corrective action record is created, and notifications can be sent to users who need to take action. Here are a few examples where you could use occurrence tracking to help automate your processes:

- Excessive tardiness
- Safety issues
- Absenteeism

|                         |                               |          | Occurrence Details     |                                                                                                    |  |  |
|-------------------------|-------------------------------|----------|------------------------|----------------------------------------------------------------------------------------------------|--|--|
| afety Issue (3/16/2022) | 0                             | •        | Occurrence Date:       | 3/16/2022                                                                                                    |  |  |
| mployee Conference      | 8                             | •        | Policy:<br>Points:     | 20                                                                                                    |  |  |
| /17/2022                |                               |          | Point Reset Date:      |                                                                                                    |  |  |
| Nanager                 | 8                             | •        | Description:           | Regina failed to wear her issued safety equipment.<br>This presents a risk to herself and others.                         |  |  |
|                         |                               |          | Notes:                 | Regina understands she must comply with the safe<br>standards and had forgotten to wear it. This will no<br>happen again. |  |  |
| r<br>/                  | mployee Conference<br>17/2022 | /17/2022 | mployee Conference 😵 🔹 | afety Issue (3/16/2022) 🕲 🔹 Occurrence Date:<br>mployee Conference 🕲 🔹 Policy:<br>'17/2022 IIII<br>lanager 🕲 🔹            |  |  |

<u>Click here</u> to see the full documentation on how Occurrence Tracking works in isolved People Cloud

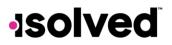

# **Onboard & Develop**

#### **Configurable Onboarding**

Those of you who have been using our offboarding functionality have been asking for the configurable wizard format to be moved to onboarding. You asked- we delivered!

The Onboarding process can now be configured to allow multiple users to complete a portion of the new hire process. For example, IT may need to assign and record the employee's phone and computer, HR may need to complete Job and Labor, upload Documents, Employment Information, and assign Leave Accruals. Finally, payroll will need to enter in Salary information. Employee onboarding is a process that can prevent errors such as:

- Not completing the Employee and Employer sections of the I-9
- Not recording company-issued asset, such as a mobile devices or computers
- Not assigning the new hire a job title or assign them a supervisor
- Not assigning accruals or updating employee tax information

You can now create multiple onboarding templates and workflows for varying groups of employees. If you are not already using Onboarding, this is a feature that will need to be enabled before use. Please contact your customer service representative for activation. Below is comparison chart for each area of onboarding or bringing new hires into the isolved People Cloud platform and how you use it today vs. how it will work after our April 8<sup>th</sup> release.

| Quick Hire                                                                        | Pre-release                                                                                                    | Post-release (04/08/2022)                                                                                                    |
|-----------------------------------------------------------------------------------|----------------------------------------------------------------------------------------------------|----------------------------------------------------------------------------------------------------|
| New Hire Wizard                                                                   | <ul> <li>Employers have the option to use Quick<br/>Hire screen for pending employees.</li> </ul>                                                                                                    | <ul> <li>ENHANCED Quick Hire is limited to those not using the onboarding process, which allows users to choose who has access outside of workflow.</li> <li>NEW Quick Hire screen now includes Prefix, Suffix, Personal Email, Manager Search, Supervisor Search, Work Phone and usability updates for SSN and Date of Birth.</li> </ul>                                                                                                    |
|                                                                                   | Employers have the option to use the     New Hire Wizard for pending employees.                                                                                                    | <ul> <li>ENHANCED The New Hire Wizard is limited to those not using the onboarding process, which allows users to choose who has access outside of workflow.</li> <li>With the updates to Quick Hire, the New Hire Wizard will sunset with the June 3<sup>rd</sup> release.</li> </ul>                                                                                                    |
| Pending Employees<br>Pending Employees via<br>API, import, Efficient<br>Forms     | <ul> <li>Limited to the same wizard configuration<br/>for all companies</li> <li>Limited to one workflow approval step for<br/>all companies</li> <li>All users could hire or delete pending<br/>employees</li> <li>Initiate Onboarding is a separate menu<br/>item</li> </ul> | <ul> <li>ENHANCED Client Wizard is configurable by template. All users in current workflow will be given access to Employee, Employment, Jobs, and Salary pages in the wizard upon release.</li> <li>ENHANCED Client Wizard allows multiple users and steps in approval process.</li> <li>ENHANCED Workflow configuration defines users who can hire or delete pending employees brought in via onboarding.</li> <li>ENHANCED Initiate Onboarding is part of the Pending Employees screen.</li> <li>NEW Pending Employees screen gives the user the option between a focused or detailed view.</li> <li>NEW Bypass option to override the workflow process.</li> <li>NEW Audit report has been added to capture updates made via the workflow process.</li> <li>NEW When bypassing the Employee wizard, any data entered to date will be saved.</li> <li>NEW Additional pages available to be added to the client wizard including the ability to assign messages and notices upon hire.</li> </ul> |
| <u>Click here</u> to watch a<br>quick video on the<br>Onboarding<br>enhancements. | Employers have the option to use Quick Hire or New Hire Wizard for non- onboarded pending employees.                                                                                                    | <ul> <li>NEW Employers must use the new 'Hire' option to complete pending employees<br/>brought in via import, API, or Efficient Forms.</li> </ul>                                                                                                    |
| Onboard &                                                                         |                                                                                                    |                                                                                                    |

Develop

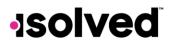

#### I-9 Updates

Below are the exciting changes we have rolling out to our I-9 screen. We wanted the I-9 screen to look as similar to the actual form as possible

- Ability to preview the form (employee or employer),
- Ability to include the form in the configurable client wizard in onboarding
- Ability to use a translator
- Ability to capture additional list A documents
- Ability to add notes to the additional information field,
- Ability to choose a work location for the employer address

#### Ellie Perez (3/18/2022) - I-9 Certification TAD Frog Co

Read instructions carefully before completing this form. Employers are liable for errors in the completion of this form.

ANTI-DISCRIMINATION NOTICE: It is illegal to discriminate against work-authorized individuals. Employers CANNOT specify which document(s) an employee may present to establish employment authorization and identity. The refusal to hire or continue to employ an individual because the documentation presented has a future expiration date may also constitute illegal discrimination.

#### Section 2. Employer or Authorized Representative Review and Verification

 (Employers or their authorized representative must complete and sign Section 2 within 3 business days of the employee's first day of employment. You must physically examine one document from List A OR a combination of one document from List B and one document from List C as listed on the "Lists of Acceptable Documents.")

 Employee Info from Section 1
 Last Name (Family Name)
 First Name (Given Name)
 M.I.
 Citizenship / Immigration Status

| Employee Info from Section 1                            | Last Name<br>Perez | (Family Name)                 | First Name (Giv<br>Ellie | en Name) | M.I.<br>M                     | Citizenship / Immigration Status<br>1 - Citizen of the United States |
|---------------------------------------------------------|--------------------|-------------------------------|--------------------------|----------|-------------------------------|----------------------------------------------------------------------|
| List A<br>Identity and Employment Authorizatio          | OR                 |                               | ist B<br>lentity         | AND      |                               | ist C<br>It Authorization                                            |
| * Document Title                                        | -                  | * Document Title              |                          |          | * Document Title              |                                                                      |
|                                                         | ~                  |                               |                          | ·        |                               | v                                                                    |
| * Issuing Authority                                     |                    | * Issuing Authority           |                          | r i      | * Issuing Authority           |                                                                      |
| Document Number                                         |                    | Document Number               |                          | 1        | Document Number               |                                                                      |
| Expiration Date (if any) (mm/dd/yyyy)<br>MM / DD / YYYY |                    | Expiration Date (if a MM / DD |                          |          | Expiration Date (if a MM / DD | ny) (mm/dd/yyyy)<br>/ YYYY                                           |
| * Document Title                                        |                    |                               |                          |          |                               |                                                                      |
|                                                         | ~                  | Additional Informat           | ion                      |          |                               |                                                                      |
| * Issuing Authority                                     |                    |                               |                          |          |                               |                                                                      |
| Document Number                                         |                    |                               |                          |          |                               |                                                                      |
| Expiration Date (if any) (mm/dd/yyyy)<br>MM / DD / YYYY |                    |                               |                          |          |                               |                                                                      |
| * Document Title                                        |                    |                               |                          |          |                               |                                                                      |
|                                                         | ~                  |                               |                          |          | hi.                           |                                                                      |
| * Issuing Authority                                     |                    |                               |                          |          |                               |                                                                      |

Certification: I attest, under penalty of perjury that (1) I have examined the document(s) presented by the above-named employee, (2) the above-listed document(s) appear to be genuine and to relate to the employee named, and (3) to the best of my knowledge the employee is authorized to work in the United States.
The employee's first day of employment (mm/dd/yyyy): 03/18/2022 (See instructions for exemptions)

| * Signature of Employer or Authorized Representative                                                               | * Today's Date (<br>03/21/2022 | mm/dd/yyyyy)                    | * Title o | f Employer o           | or Authorized Repres       | entative                          |
|----------------------------------------------------------------------------------------------------|--------------------------------|---------------------------------|-----------|------------------------|----------------------------|-----------------------------------|
| * Last Name of Employer or Authorized Representative                                                               | First Name of Employer         | or Authorized Repre             | sentative | * Employer<br>TAD Frog | 's Business or Organ<br>Co | ization Name                      |
| *Employer's Business or Organization Address (Street Num<br>155 N Hawthorne Road                                   | ber and Name)                  | * City or Town<br>Winston Salem |           | ind integ              | * State                    | * ZIP Code<br>~ 27104             |
| Verify and Sign Form                                                                                               | plated and signed b            | u omplouer er out               | horizod r | nrocontot              |                            |                                   |
| Section 3. Reverification and Rehires (To be comp<br>A. New Name (if applicable)                                   | pieteu anu signeu bj           | y employer of aut               | nonzeu n  | presentati             |                            | e (if applicable)                 |
| Last Name (Family Name) Fi                                                                                         | rst Name (Given Name)          |                                 |           | M.I.                   | Date<br>MM / D             | D / YYYY                          |
| C. If the employee's previous grant of employment author<br>authorization in the space provided below.             | orization has expired, p       | rovide the input of             | the docum | ent or recei           | pt that establishes        | continuing employment             |
| Document Title                                                                                                    | Issuing Authority              |                                 |           |                        | Expiration Date            | (if any) (mm/dd/yyyy)<br>D / YYYY |
| I attest, under penalty of perjury, that to the best of m document(s), the document(s) I have examined appear to t |                                |                                 | d to work | in the Unite           | ed States, and if th       | e employee presented              |
| * Signature of Employer or Authorized Representative                                                               | * Today's Date (r              | nm/dd/yyyy)                     | * Name    | of Employer            | or Authorized Repre        | esentative                        |

Sign Reverification

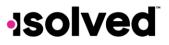

# Platform

#### **Menu Item Location Changes**

While making changes to the system over the last few months, we found that items within both the Client Management and Employee Management sections of the system were getting cluttered. Rather than having users scroll through the menus we have added additional menus and rearranged a few.

#### **Employee Management Menu Updates**

- Payroll Accumulations have moved under the Employee Pay menu
- Accruals have been moved under Employee Benefits > Accruals
- A new submenu for Performance has been added for
  - o Awards
  - Occurrences
  - Corrective Actions
  - Add Review
  - Schedule Review
  - o Review History
  - A new submenu for Regulatory has been created and will have the following underneath it
    - Federal Reporting Data
    - o OSHA Incidents
    - WOTC Certifications
- A new submenu for Training and Development has been created and will have the following underneath it
  - $\circ$  Certifications
  - o Education
  - o Skills
  - o Training

### **EMPLOYEE MANAGEMENT**

Employee Summary New Hire Wizard Quick Hire Quick Hire - Time Only Employee Maintenance > Employee Pay > Employee Benefits > Human Resources > Payroll Accumulations

Performance Reviews >

**Employee Notes** 

# EMPLOYEE MANAGEMENT

Employee Summary Employee Quick Hire Share & Perform Employee Maintenance > Employee Pay > Employee Benefits > Human Resources > Regulatory > Training and Development Applicant Tracking

# -solved

#### Here is a breakdown of the new menu items

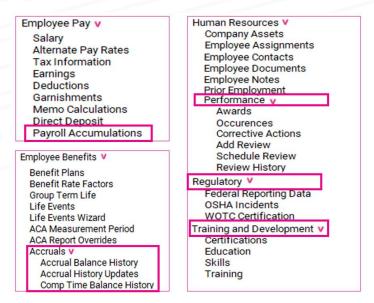

#### **Employee Admin Tools Menu Updates**

With our Employee Admin Tools menu, we have moved all our I-9 screens to funnel under the I-9 Management menu item rather than being scattered in different areas of the system.

| EMPLOYEE ADMIN TOOLS                      | EMPLOYEE ADMIN TOOLS                                     |
|-------------------------------------------|----------------------------------------------------------|
| Employee Administration 🗸                 | Employee Administration 🗸                                |
| Employee Scheduling >                     | Employee Scheduling >                                    |
| Enrollment Management                     | Enrollment Management                                    |
| I-9 Management 🗸                          | I-9 Management 🖌                                         |
| Form I-9                                  | E-Verify                                                 |
| Test Client Screen                        | Form I-9                                                 |
| Pending Employees<br>Pending Terminations | I-9 Audit<br>Informational I-9 Data<br>Pending Employees |
| Pending Workflow                          | Pending Terminations                                     |
| Self-Service Management                   | Pending Workflow                                         |
| Employee Analytics >                      | Self-Service Management                                  |
| Employee Utilities >                      | Employee Analytics 🐱                                     |

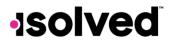

#### **Client Management Menu Updates**

To match up with the changes that we have made with the Employee Management screen, we have added the new menus to Client Management for HR Administration, Performance and Training and Development.

- HR Admin menu has been renamed to HR Administration
- Employee Messages has moved under the HR Administration menu
- A new submenu for Performance has been added for
  - Awards
  - Corrective Actions
  - Performance Review Ratings
  - Performance Review Types
  - Performance Review
- A new submenu for Training and Development has been added for
  - Certifications
  - Education
  - o Skills
  - o Training

#### CLIENT MANAGEMENT

HR Management V Document Subcategories

- Certifications
- Education
- Skills
- Training
- Awards
- **Corrective Actions**
- **Company Asset Types**
- Message Categories
- Client Forms
- **Client Notices**
- Employee Messages
- Performance Review Ratings
- Performance Review Types
- Performance Review

## CLIENT MANAGEMENT

HR Management 🗸 Company Asset Types HR Administration V Client Forms **Client Notices Document Subcategories Employee Messages** Message Categories Performance V Awards **Corrective Actions** Performance Review Ratings Performance Review Types Performance Review Training and Development 🗸 Certifications Education Skills Training

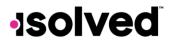